#### $\leq$  SCLERA | Audatex Vehicle Claims

# **AudaOptima**

Инструкция по работе

#### **1. РАБОТА С МОДУЛЕМ AudaOptima**

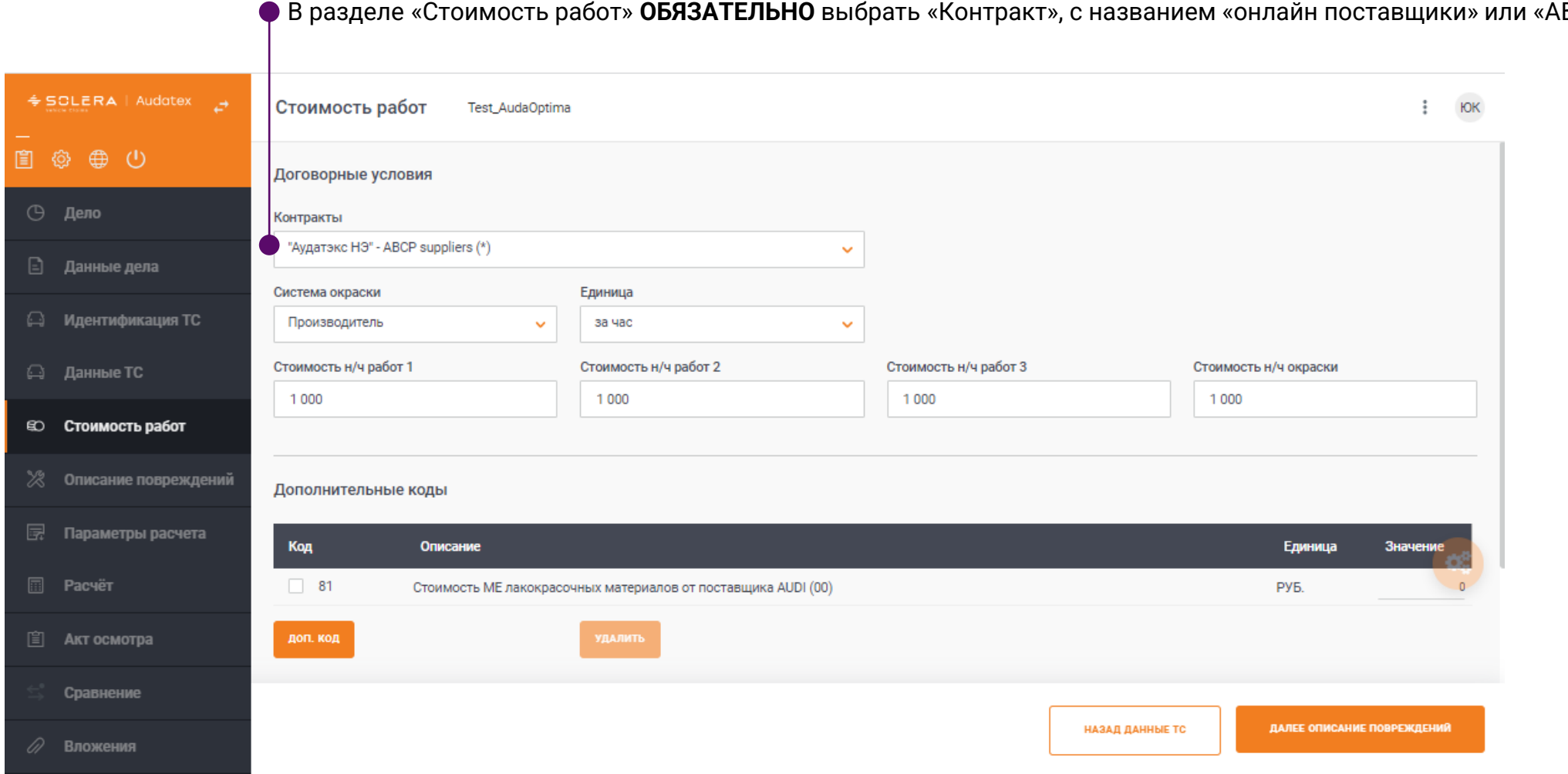

В разделе «Стоимость работ» **ОБЯЗАТЕЛЬНО** выбрать «Контракт», с названием «онлайн поставщики» или «ABCP».

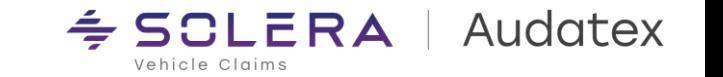

### **2. РАБОТА С МОДУЛЕМ AudaOptima**

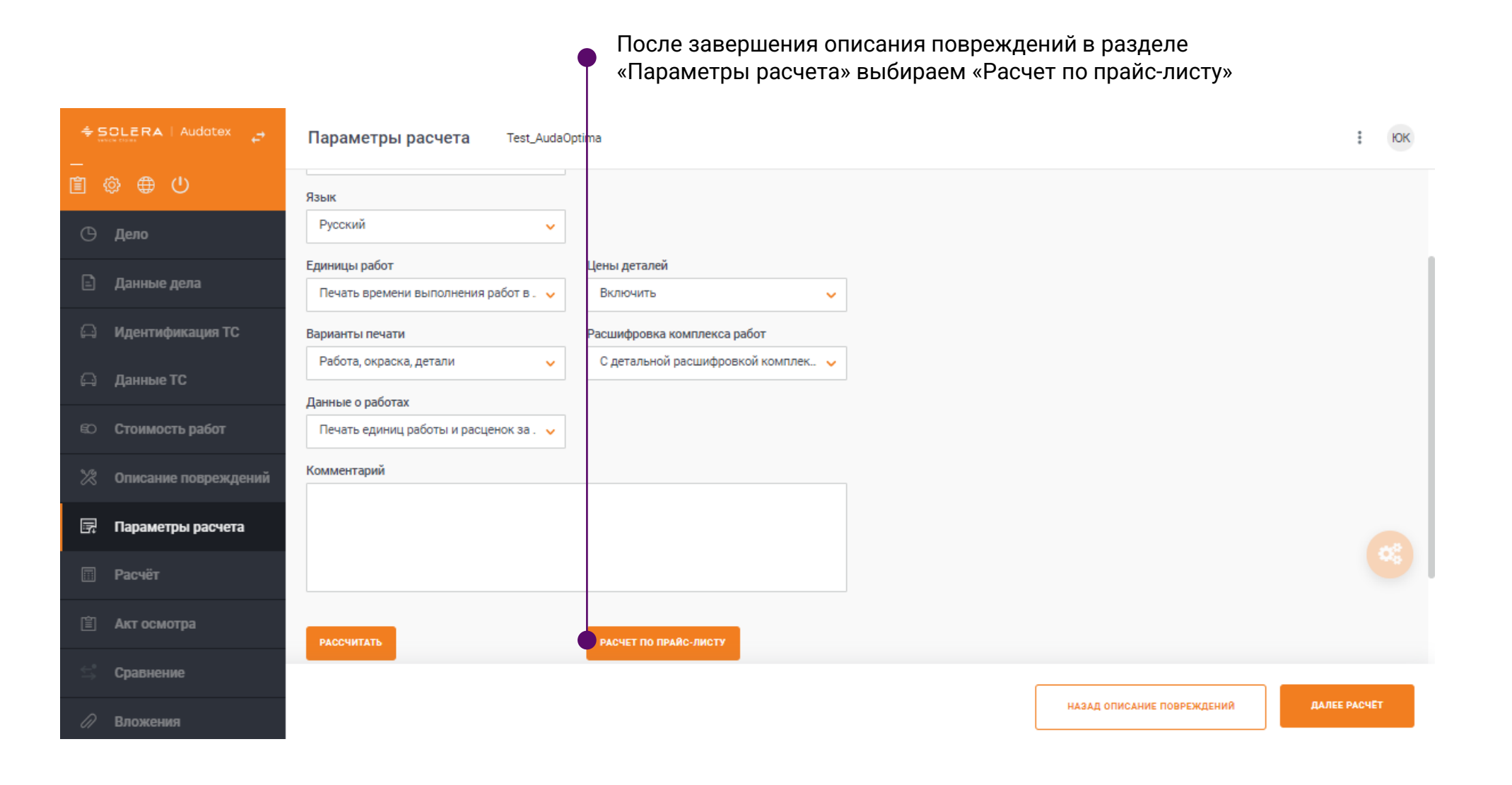

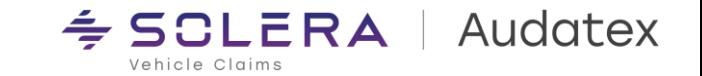

#### **3. РАБОТА С МОДУЛЕМ AudaOptima, описание интерфейса (1)**

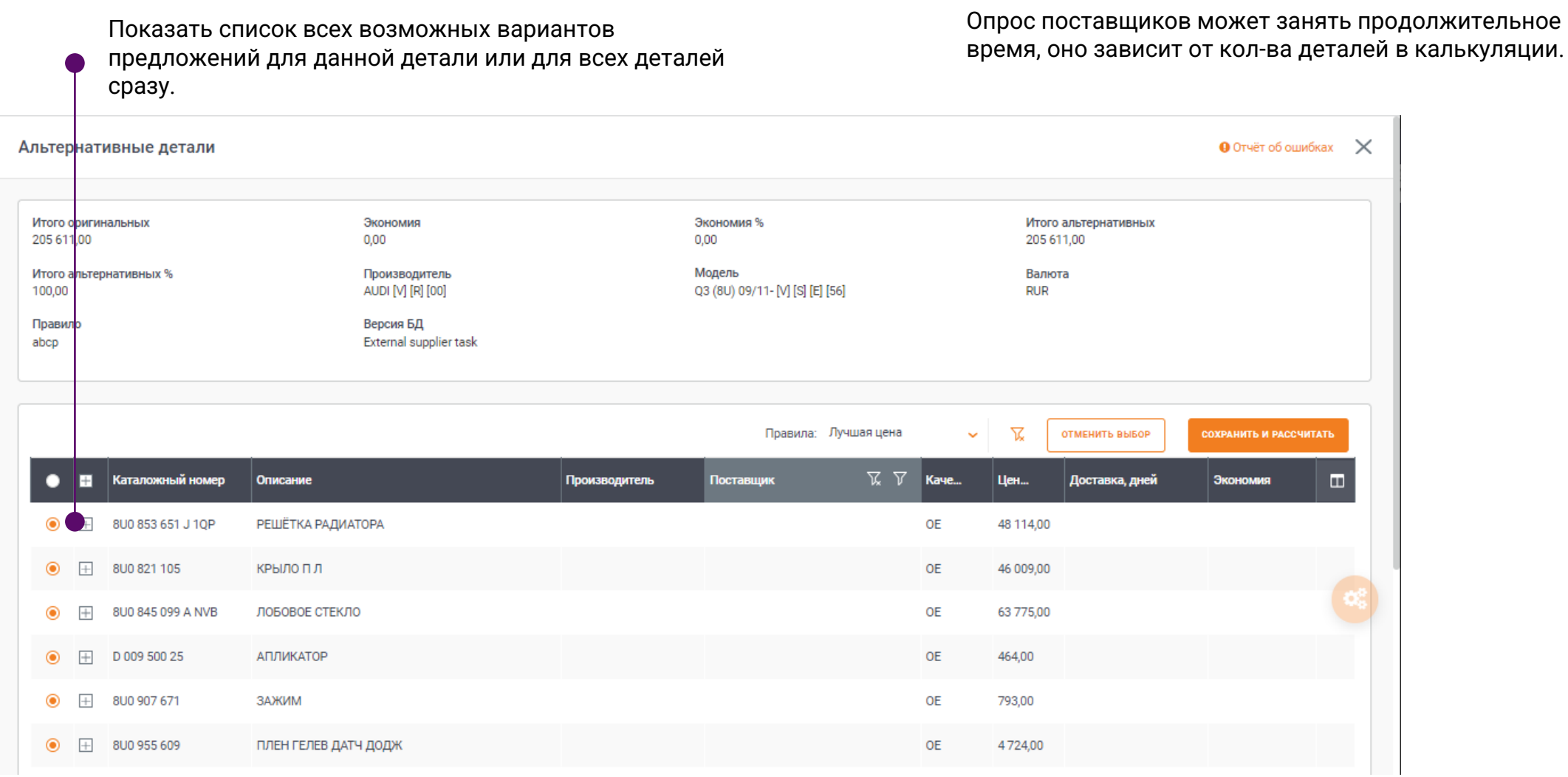

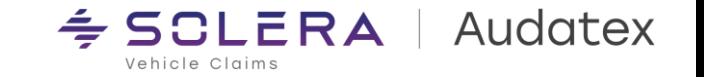

#### **3. РАБОТА С МОДУЛЕМ AudaOptima, описание интерфейса (2)**

Каталожный номер детали (по данным поставщика)

Название детали в прайс-листе поставщика

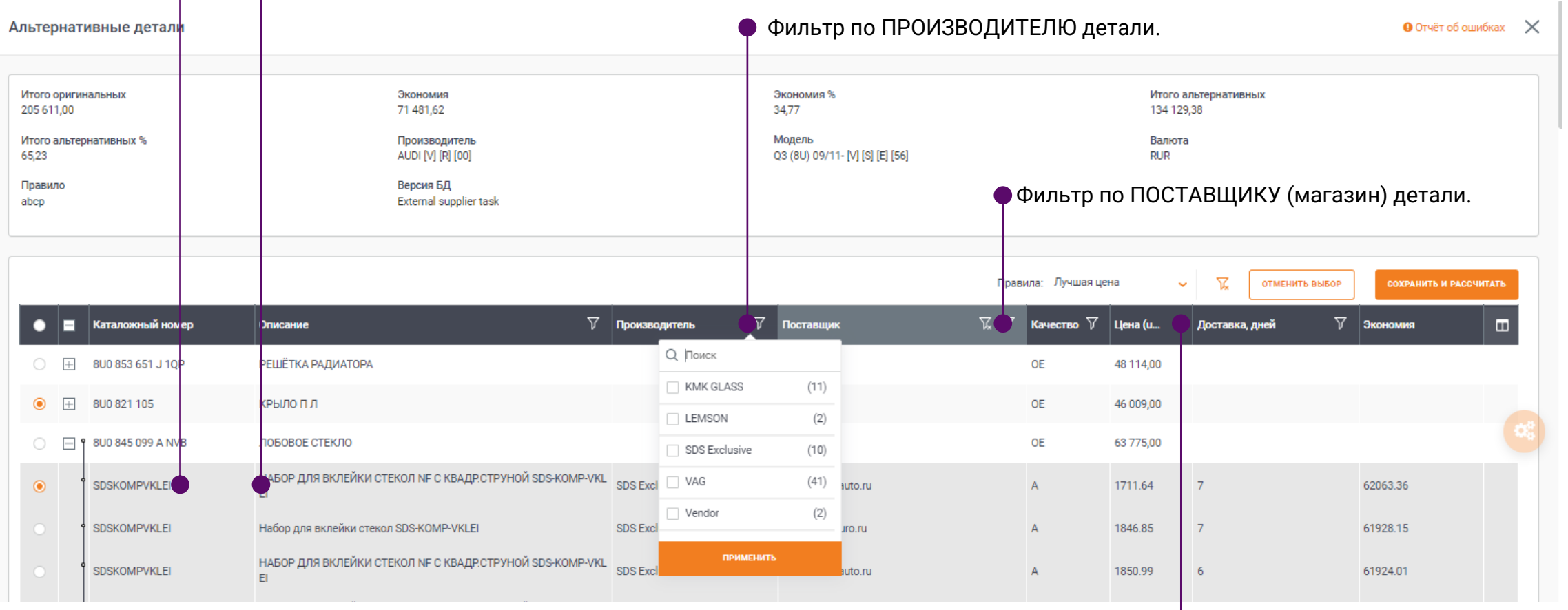

Стоимость детали в прайс-листе поставщика

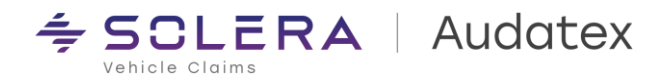

#### **3. РАБОТА С МОДУЛЕМ AudaOptima, описание интерфейса (3)**

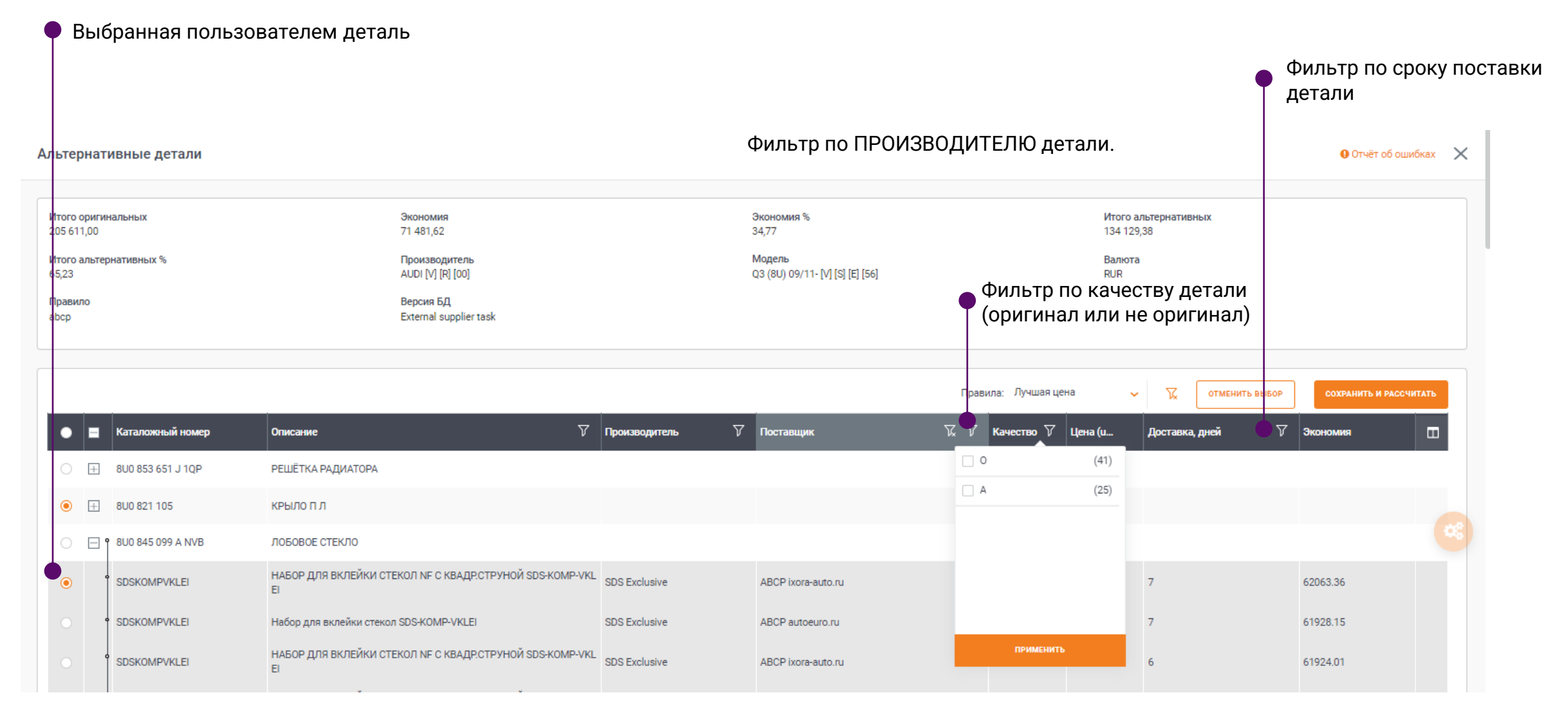

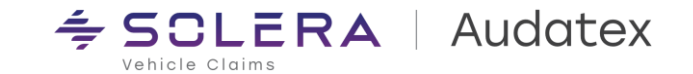

#### **3. РАБОТА С МОДУЛЕМ AudaOptima, описание интерфейса (4)**

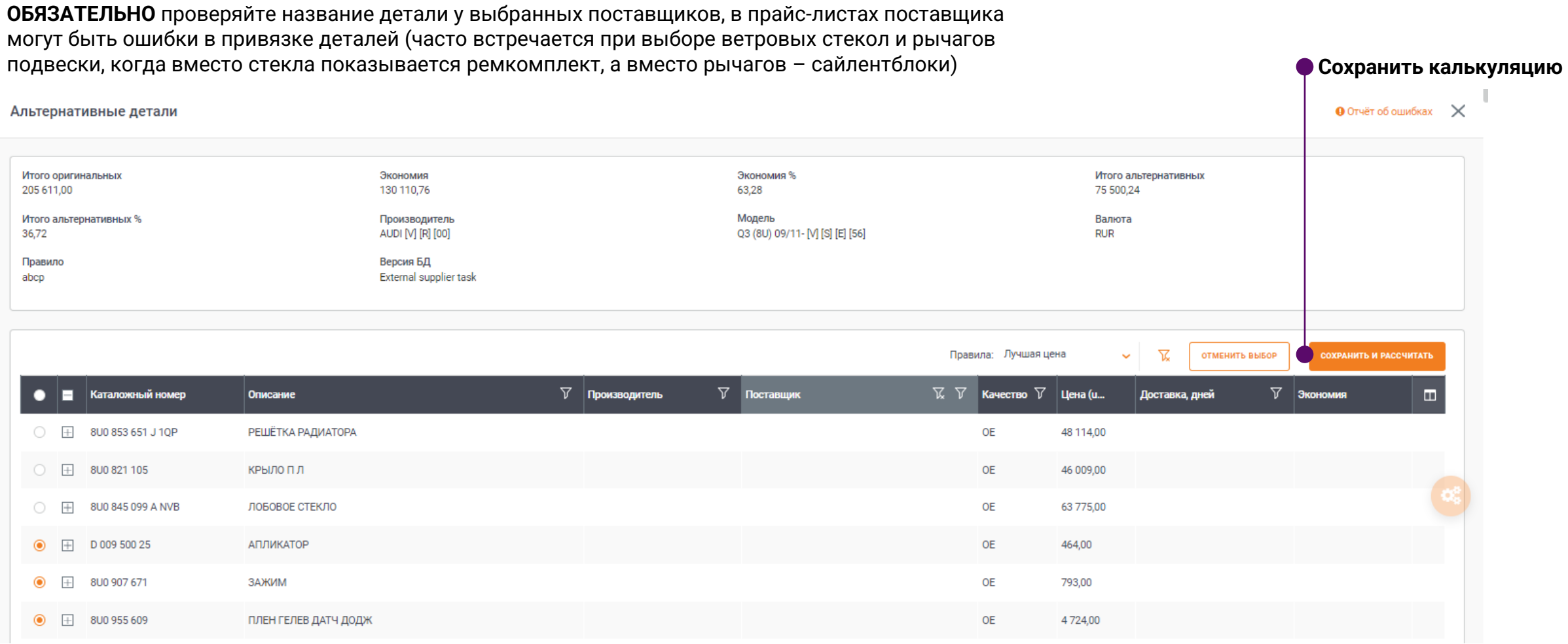

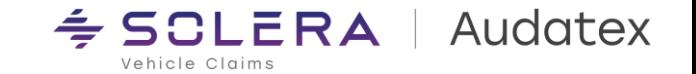

## **3. РАБОТА С МОДУЛЕМ AudaOptima, калькуляции (5)**

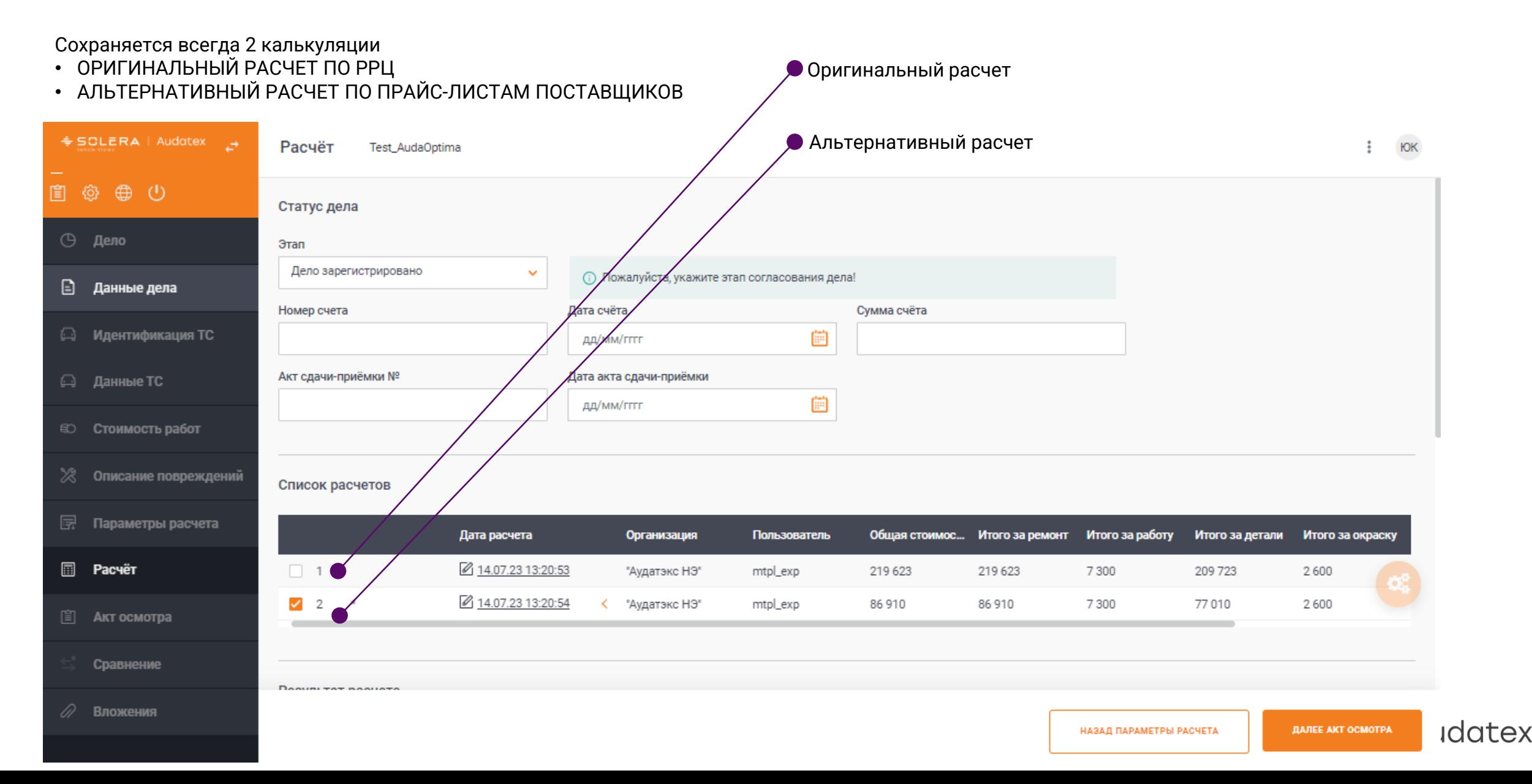

#### 4. РАБОТА С МОДУЛЕМ AudaOptima, альтернативная калькуляция

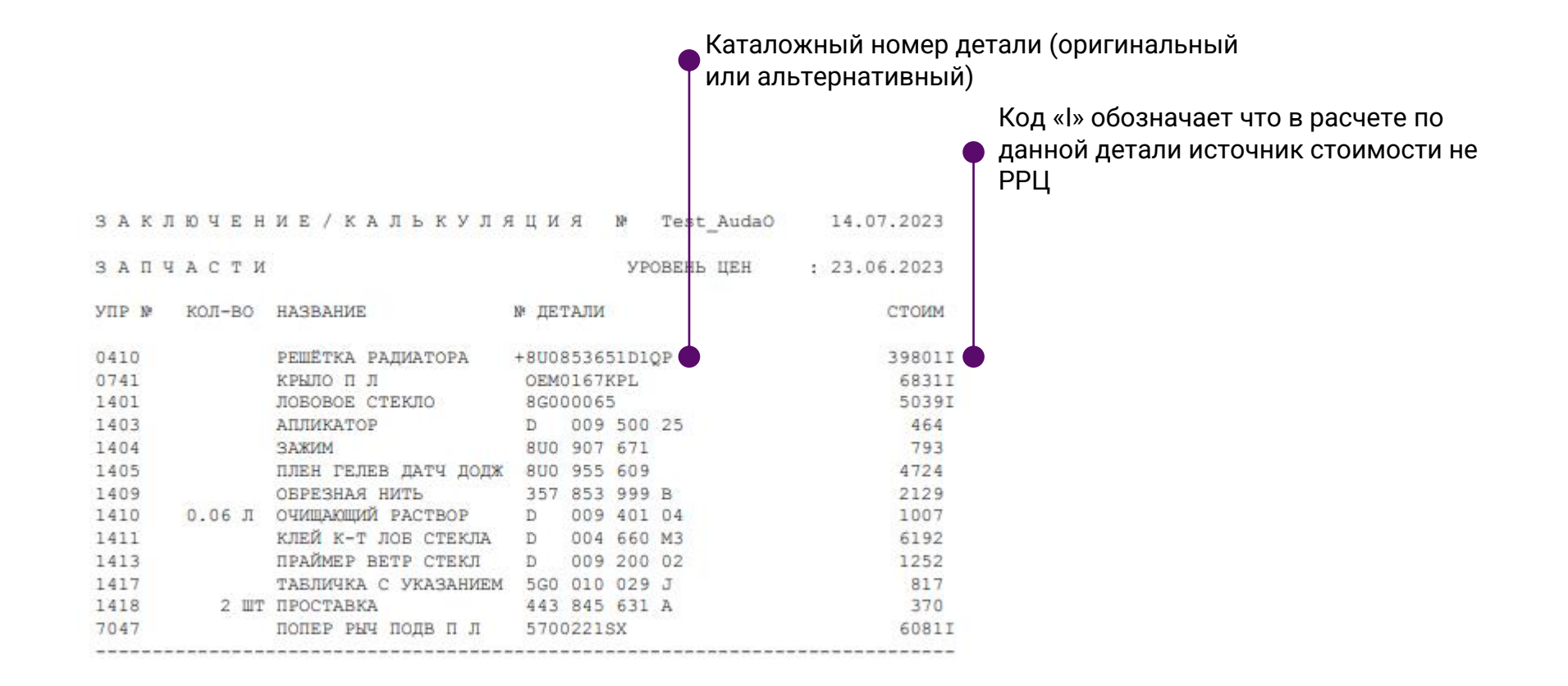

Калькуляция переносится в вашу CRM систему так же как и обычная

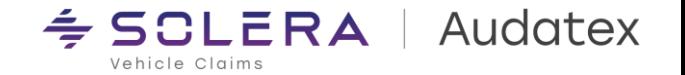

#### 5. РАБОТА С МОДУЛЕМ AudaOptima, пересчет калькуляции

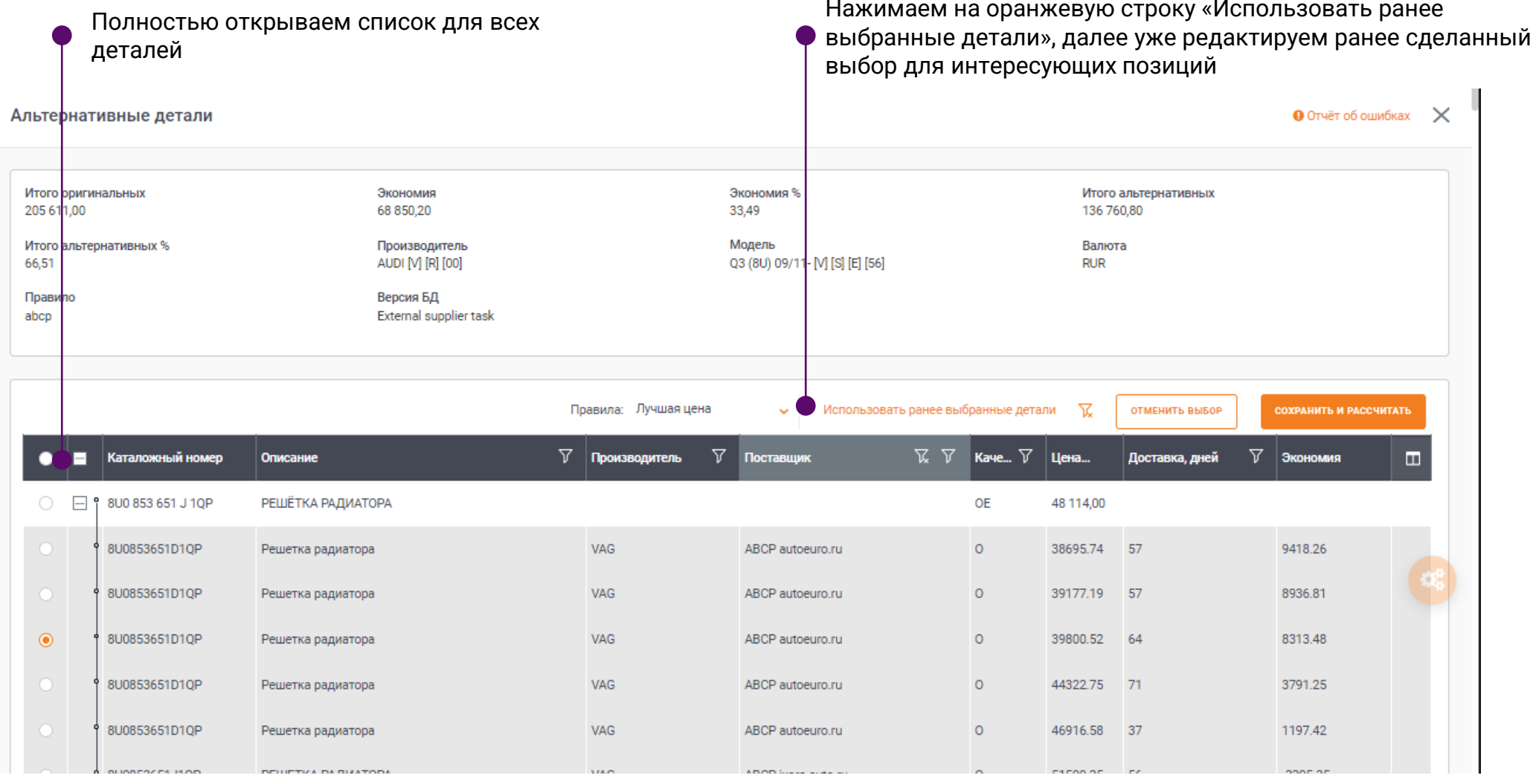

SOLERA CONFIDENTIAL INFORMATION

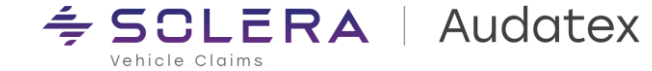

# Спасибо

rutech@audatex.ru

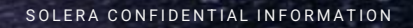

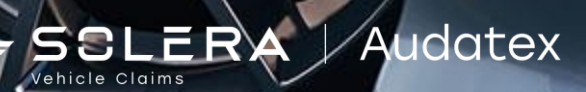